### **Sony Ericsson**

# Lietotāja rokasgrāmata

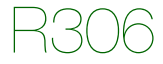

**This is the Internet version of the user's guide © Print only for private use.**

**Apsveicam** ar Sony Ericsson R306 iegādi. Lai iegūtu papildinformāciju par tālruņa saturu, apmeklējiet Web vietu *[www.sonyericsson.com/fun](http://www.sonyericsson.com/fun)*. Reģistrējieties tūlīt, lai saņemtu bezmaksas krātuvi tiešsaistē un īpašos piedāvājumus Web vietā *[www.sonyericsson.com/myphone](http://www.sonyericsson.com/myphone)*. Lai saņemtu produktu informāciju, apmeklējiet Web vietu *[www.sonyericsson.com/support](http://www.sonyericsson.com/support)*.

### **Norādījumos lietotie simboli**

Rokasgrāmatā ir izmantoti šādi norādījumu simboli:

- > Izmantojiet navigācijas taustiņu, lai ritinātu un izvēlētos.
- $\left( \bullet \right)$ Nospiediet navigācijas taustiņu centrā.
- $\circledbullet$ Nospiediet navigācijas taustiņu uz augšu.
- ⊝ Nospiediet navigācijas taustiņu uz leju.
- ⋒ Nospiediet navigācijas taustiņu pa kreisi.
- ∩ Nospiediet navigācijas taustiņu pa labi.

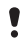

Piezīme

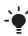

-> Padoms

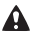

**Brīdinājums** 

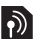

Norāda, ka pakalpojums vai funkcija ir atkarīga no tīkla vai abonementa piedāvājuma. Dažas izvēlnes vai funkcijas, iespējams, šajā tālrunī nav pieejamas. Plašāku informāciju saņemsit no tīkla operatora.

 $\overline{2}$ 

## Tālruņa sagatavošana darbam

#### *Lai ievietotu SIM karti un akumulatoru*

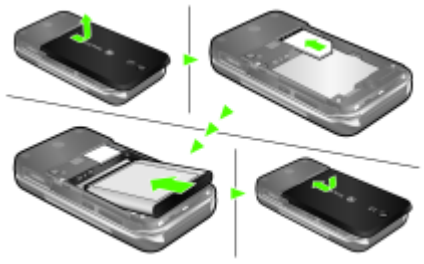

- **1** Noņemiet akumulatora vāciņu.
- **2** Iebīdiet SIM karti turētājā tā, lai kontakti būtu vērsti uz leju.
- **3** Ievietojiet akumulatoru ar etiķetes pusi uz augšu tā, lai savienotāji būtu vērsti viens pret otru.
- **4** Uzlieciet atpakaļ akumulatora vāciņu.
	- *Nespiediet akumulatora vāciņu. Uzmanīgi uzbīdiet akumulatora vāciņu uz tālruņa un aizveriet to.*

*Lai uzlādētu akumulatoru*

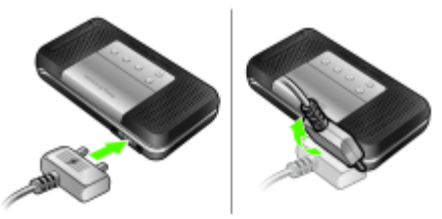

- **1** Iegādājoties tālruni, tā akumulators ir uzlādēts daļēji. Pievienojiet tālrunim lādētāju. Lai pilnībā uzlādētu akumulatoru, vajadzīgas aptuveni 2,5 stundas. Nospiediet jebkuru taustiņu, lai ieslēgtu ekrāna apgaismojumu.
- **2** Lai atvienotu lādētāju, sasveriet uz augšu spraudkontaktu.
- *Uzlādes laikā tālruni var lietot. Akumulatoru var lādēt mazāk vai vairāk nekā 2,5 stundas. Uzlādes pārtraukšana nebojā akumulatoru.*

**This is the Internet version of the user's guide © Print only for private use.**

## Tālruņa ieslēgšana

#### *Lai ieslēgtu tālruni*

- **1** Nospiediet un turiet  $\infty$ .
- **2** Ievadiet PIN, ja tas tiek pieprasīts. Lai labotu kļūdas, spiediet  $\sqrt{2}$
- **3** Izvēlieties Labi.
- **4** Izvēlieties valodu.
- **5** Ievadiet laiku un datumu un izvēlieties Saglabāt

#### *Lai izslēgtu tālruni*

**Nospiediet un turiet (A).** 

### **Gaidīšanas režīms**

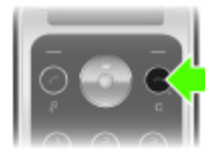

Pēc tālruņa ieslēgšanas un PIN koda ievadīšanas ekrānā tiek parādīts operatora nosaukums. To sauc par gaidīšanas režīmu. Tagad var veikt un saņemt zvanus.

### **SIM karte**

SIM (Subscriber Identity Module — abonenta identitātes modulis) kartē, kuru saņēmāt no sava tīkla operatora, ir ietverta jūsu abonementa informācija. Pirms ievietojat vai izņemat SIM karti, vienmēr izslēdziet tālruni un atvienojiet lādētāju.

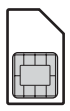

*Pirms izņemat SIM karti no tālruņa, varat tajā saglabāt savus kontaktus. Kontaktus var saglabāt arī tālruņa atmiņā. Sk. [Kontakti 14](#page-13-0). lpp.*

### **PIN kods**

Lai aktivizētu tālrunī piedāvātos pakalpojumus, var būt nepieciešams PIN (Personal Identification Number personiskais identifikācijas numurs). PIN nodrošina tīkla operators. PIN ciparu vietā tiek rādītas zvaigznītes \*, ja vien PIN nesākas ar tādiem pašiem cipariem kā avārijas dienesta izsaukšanas numurs, piem., 112 vai 911. Avārijas dienesta numuru var izsaukt, neievadot PIN.

*Ja PIN ievadāt nepareizi trīs reizes pēc kārtas, tiek parādīts paziņojums:* PIN ir bloķēts. Lai to atbloķē- tu, ievadiet tīkla operatora izsniegto PUK kodu. *Lai atbloķētu, jāievada PUK (Personal Unblocking Key — personiskā atbloķēšanas atslēga).*

## Tālruņa pārskats

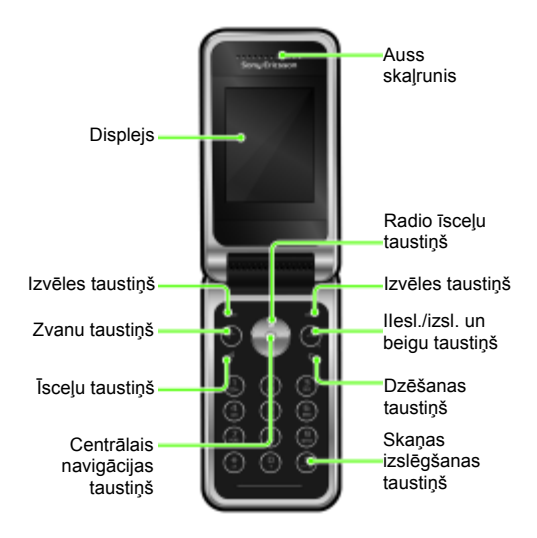

**This is the Internet version of the user's guide © Print only for private use.**

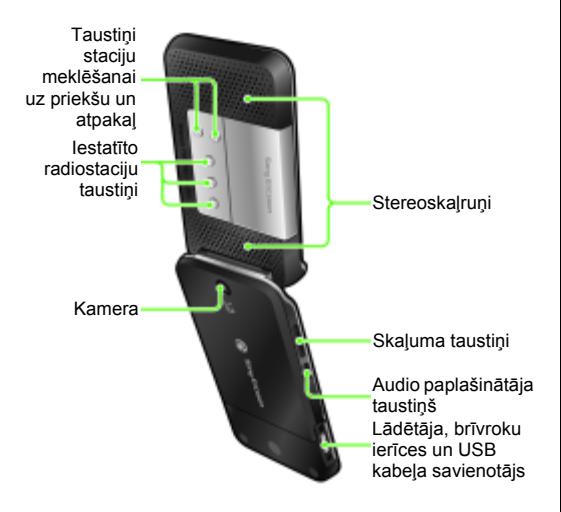

## Izvēļņu pārskats

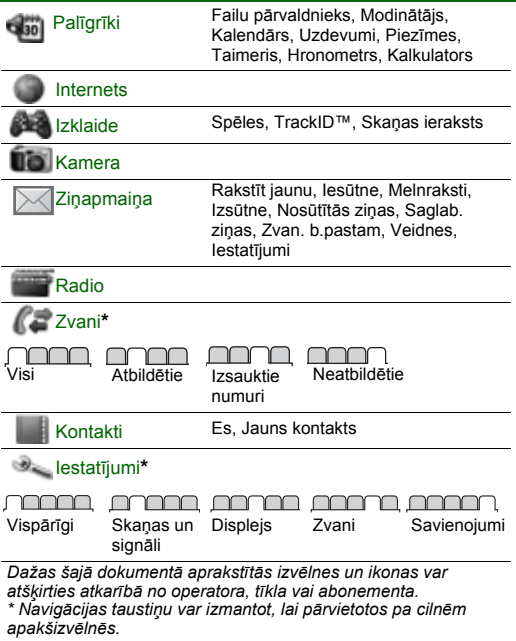

## Ekrānā parādītās ikonas

Ekrānā var tikt parādītas šādas ikonas.

#### **Ikona Apraksts**

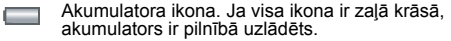

- ₫ Neatbildēts zvans.
- X Aktivizēta zvanu pāradresācija.
- お Tālrunī iestatīts klusuma režīms.
- $\times$ Saņemta jauna īsziņa.
- Sanemta jauna multizina.
- ⊙ Pievienota brīvroku ierīce.
- Aktivizēts modinātājs.
- Notiek saruna.
- 咪 Ieslēgts skaļrunis.
- ≕ Darbojas radio.
- $\star$ Ir aktivizēta Bluetooth funkcija.
- Vidējs tīkla pārklājums. Piecas joslas nozīmē, al.
- ka tālrunis signālu saņem pilnībā

**This is the Internet version of the user's guide © Print only for private use.**

# Īsceļi

Galvenās izvēlnes tiek parādītas kā ikonas. Dažās apakšizvēlnēs ir cilnes.

#### *Lai lietotu navigācijas taustiņa īsceļus*

- **Nospiediet**  $\blacksquare$  lai ieslēgtu radio.
- **Nospiediet ...** lai rakstītu jaunu īsziņu.
- Lai fotografētu, nospiediet ...
- Nospiediet ... lai atvērtu Kontakti.
- Nospiediet ( $\overline{P}$ ), ja vēlaties Pievien., Dzēst, Pārvietot vai izmantot īsceļu.

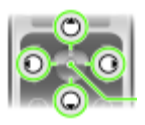

*Lai mainītu gaidīšanas režīma īsceļu, atveriet* Izvēlne *>* Iestatījumi *>* Vispārīgi *>* Īsceļi*. Radio īsceļu nevar mainīt.*

#### *Lai pārvietotos izvēlnēs*

- 1 Gaidīšanas režīmā nospiediet .), lai izvēlētos Izvēlne.
- 2 Nospiediet (8),  $\circledcirc$ ,  $\circledcirc$ ,  $\circledcirc$ , lai pārvietotos pa izvēlni.

#### *Lai pārvietotos pa cilnēm*

**Pārvietojieties pa cilnēm, nospiežot**  $\circledast$  **vai**  $\circledast$ **.** 

#### *Lai atgrieztos gaidīšanas režīmā*

• Nospiediet  $\overline{(\overline{\mathbf{w}})}$ .

#### *Lai izdzēstu objektus*

**Nospiediet**  $\textcircled{c}$ .

#### *Lai tālrunī iestatītu klusuma režīmu*

**Nospiediet un turiet**  $(F - R)$ **.** 

**This is the Internet version of the user's guide © Print only for private use.**

## Zvanīšana

Tālrunim ir jābūt ieslēgtam un jāatrodas tīkla darbības zonā.

#### *Lai piezvanītu*

- **1** Gaidīšanas režīmā ievadiet rajona kodu un tālruņa numuru.
- 2 Nospiediet  $\mathcal{F}$ .

#### *Lai pārtrauktu zvanu*

**Nospiediet**  $\left( \widehat{\sim} \right)$ .

#### *Lai atbildētu uz zvanu*

**Nospiediet**  $\mathcal{F}$ .

#### *Lai atteiktu zvanu*

• Nospiediet  $\infty$ .

#### *Lai sarunas laikā mainītu auss skaļruņa skaļumu*

**•** Spiediet uz augšu vai uz leju skaļuma taustiņus tālruņa kreisajā sānā.

#### *Lai izslēgtu zvana signālu, saņemot zvanu*

**Nospiediet**  $\overline{f}$  vai skaļuma regulēšanas taustiņu lai, neatbildot uz zvanu, izslēgtu zvana signālu.

#### *Lai sarunas laikā ieslēgtu skaļruni*

**•** Nospiediet Skaļr.iesl.

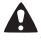

*Izmantojot skaļruni, neturiet tālruni pie auss. Šādi var sabojāt dzirdi.*

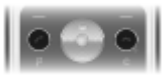

#### <span id="page-12-0"></span>*Lai veiktu starptautiskos zvanus*

- **1** Gaidīšanas režīmā nospiediet un turiet , līdz ekrānā tiek parādīta zīme +.
- **2** Ievadiet valsts kodu, rajona kodu (bez nulles pirms tā) un tālruņa numuru.
- 3 Nospiediet  $\mathcal{F}$ .

#### *Lai apskatītu neatbildētos zvanus*

**•** Kad parāda Neatbildēti zvani:, tad, lai skatītu, nospiediet Jā. Lai atzvanītu, ritiniet līdz numuram un nospiediet  $\mathcal{F}$ .

#### **Zvanu saraksts**

Varat apskatīt informāciju par pēdējiem zvaniem.

#### *Lai piezvanītu uz zvanu sarakstā norādītu numuru*

- 1 Gaidīšanas režīmā nospiediet  $\mathcal{F}$ ).
- 2 Ritiniet līdz vārdam vai numuram un nospiediet  $\mathcal{F}$ .

#### *Lai nodzēstu zvanu sarakstu*

- 1 Gaidīšanas režīmā nospiediet  $\mathcal{F}$ .
- **2** Ritiniet līdz cilnei Visi un izvēlieties Iespējas > Dzēst visu.

#### *Lai piezvanītu uz avārijas dienestu izsaukšanas numuru*

**•** Gaidīšanas režīmā ievadiet 112 (starptautiskais avārijas dienestu izsaukšanas numurs) un nospiediet  $\oslash$ .

## <span id="page-13-0"></span>Kontakti

Kontaktus var saglabāt tālruņa atmiņā vai SIM kartē. Kontaktus var kopēt no tālruņa atmiņas uz SIM karti un pretēji.

*Sk. [Teksta ievad](#page-28-0)īšana [29](#page-28-0). lpp.*

#### *Lai pievienotu kontaktu*

- **1** Gaidīšanas režīmā nospiediet .
- **2** Ritiniet līdz Jauns kontakts un izvēlieties Pievien.
- **3** Izvēlieties Pievien., lai ievadītu vārdu, un nospiediet Labi.
- **4** Ritiniet līdz Jauns numurs: un izvēlieties Pievien.
- **5** Ievadiet kontakta numuru un izvēlieties Labi.
- **6** Ritiniet līdz numura veidam un izvēlieties Paņemt.
- **7** Pārvietojieties pa cilnēm un izvēlieties laukus, lai ievadītu papildinformāciju.
- *Varat ievadīt zīmi + un valsts kodu visiem numuriem tālruņu grāmatā. Šos numurus var izmantot gan ārzemēs, gan mājas tīklā. Sk. [Lai veiktu starptautiskos zvanus](#page-12-0) [13.](#page-12-0) lpp.*

#### *Lai piezvanītu kontaktam*

- **1** Gaidīšanas režīmā nospiediet .
- **2** Ritiniet līdz kontaktam vai ievadiet kontakta vārda dažus pirmos burtus.
- 3 Nospiediet  $\oslash$ .

#### *Lai rediģētu kontaktu*

- 1 Gaidīšanas režīmā izvēlieties ...
- **2** Ritiniet līdz kontaktam un izvēlieties Iespējas > Rediģ. kontaktu.
- **3** Ritiniet cilnes, rediģējiet informāciju un izvēlieties Saglabāt

#### *Lai izdzēstu kontaktu*

- 1 Gaidīšanas režīmā izvēlieties ...
- 2 Ritiniet līdz kontaktam un nospiediet  $\circled{c}$ .

#### *Lai visus kontaktus kopētu uz SIM karti*

- 1 Gaidīšanas režīmā izvēlieties ...
- **2** Ritiniet līdz Jauns kontakts un izvēlieties Iespējas > Citas iespējas > Kopēt uz SIM > Kopēt visu.

#### *Lai rediģētu vai skatītu savu tālruņa numuru*

- **1** Gaidīšanas režīmā izvēlieties .
- **2** Ritiniet līdz Jauns kontakts un izvēlieties Iespējas
	- > Īpašie numuri > Mani numuri.
- **3** Izvēlieties, lai rediģētu vai skatītu iespēju Mans mobilais.
- **4** Izvēlieties Saglabāt

## Radio

Tālrunim ir radio funkcija, un brīvroku ierīce darbojas kā antena.

#### *Lai klausītos radio*

- **1** Pievienojiet tālrunim brīvroku ierīci.
- **2** Gaidīšanas režīmā izvēlieties .

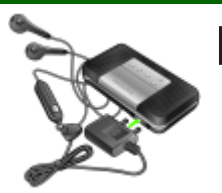

#### *Lai ieslēgtu skaļruņus*

- **•** Kad skan radio, izvçlieties Iespējas > Ieslēgt skaļruni.
	- *Neizmantojiet tālruni kā radio vietās, kur tas ir aizliegts.*

### **Audio paplašinātājs**

Atskanojot radio pa stereo skalruniem, audio paplašinātājs rada skaņas efektus.

#### Lai izmantotu koncerta skaòu

- 1 Kad skan radio, nospiediet un turiet ...
- **2** Lai deaktivizçtu reþîmu Koncerta skaņa un pârslçgtos uz Normāls efekts, vclreiz nospiediet (a).

#### Lai ieslcotu skaïruni

- Lai ieslçgtu skaïruni **1** Kad skan radio, izvçlieties Iespējas > Ieslēgt skaļruni.
- **2** Lai aktivizctu rebîmu Skal. pastiprin., nospiediet un turiet (a): lai pârslcgtos uz Koncerta skaņa, vclreiz nospiediet (a).
- **3** Lai deaktivizçtu reþîmu Skaļ. pastiprin. un pârslçgtos uz Normāls efekts, vclreiz nospiediet (a).

#### *Lai pārslēgtos uz AM radio*

- **•** Kad skan radio, izvēlieties Iespējas > Ieslēgt AM.
	- *Klausoties AM vai FM radio, jāizmanto tālruņa komplektācijā iekļautā brīvroku ierīce.*

#### *Lai mainītu skaļumu*

- **•** Kad skan radio, spiediet uz augšu vai uz leju skaļuma regulēšanas taustiņus tālruņa kreisajā sānā.
	- *Ja izmantojat skaļuma regulēšanas taustiņus, regulējiet skaļumu uzmanīgi, lai izvairītos no tāda skaļuma, kas var bojāt dzirdi.*

### **Staciju meklēšana**

#### *Lai automātiski meklētu stacijas*

**Kad skan radio, nospiediet ...** 

#### *Lai manuāli meklētu stacijas*

**Kad skan radio, nospiediet**  $\circledast$  **vai**  $\circledast$ **.** 

#### *Lai pārslēgtos starp iestatītajām stacijām*

**Kad skan radio, nospiediet (** $\bullet$ **) vai**  $\circledcirc$ **.** 

### **Staciju saglabāšana**

Var saglabāt ne vairāk kā 20 stacijas.

#### *Lai radiostaciju saglabātu staciju sarakstā*

- **1** Kad ir atrasta radiostacija, izvēlieties Iespējas > Stacijas > Saglabāt
- **2** Izvēlieties Ielikt.

#### *Lai izvēlētos saglabātās stacijas*

- 1 Gaidīšanas režīmā nospiediet **...**
- **2** Izvēlieties Iespējas > Stacijas > Staciju saraksts.
- **3** Izvēlieties radiostaciju.

#### *Lai radiostaciju piešķirtu iestatīto radiostaciju taustiņam*

- **1** Kad ir atrasta radiostacija, izvēlieties Iespējas > Iestatījumi > Iest.radio taust. > Ielikt.
- **2** Sarakstā izvēlieties radio taustiņu > Pievien.
- **3** Izvēlieties Pievien., lai radiostaciju pievienotu staciju sarakstam.

#### *Lai izvēlētos radiostaciju, kas piešķirta iestatīto radiostaciju taustiņam*

- **Nospiediet jebkuru no iestatīto radiostaciju taustiņiem**  $(1)$ **,**  $\odot$  vai  $\odot$ .
- Nospiediet  $\oslash$  vai  $\oslash$ , lai pārslēgtos no vienas iestatītās radio stacijas uz citu.

*Nospiediet un turiet kādu iestatīto taustiņu, lai ieslēgtu vai izslēgtu radio.*

#### *Lai izslēgtu radio, kad tas ir minimizēts*

Gaidīšanas režīmā nospiediet **un izvēlieties**  $\leftarrow$ .

#### *Lai ierakstītu no radio*

- **1** Kad skan radio, izvēlieties Iespējas > Ierakstīt radio, lai sāktu.
- **2** Izvēlieties Saglabāt, lai saglabātu ierakstu.
- **3** Radio ierakstam var piekļūt šādi: Iespējas > Mani radio ier.

#### *Izvēlieties* Iespējas *>* Iestatījumi *>* Ieraksta kvalit. *un*  Normāla kvalit. *vai* Augsta kvalit.

*Šis pakalpojums nav pieejams visās valstīs. Taču, iespējams, arī vietās, kur pakalpojums pieejams, jūs to varēsit izmantot tikai ar mērķi veikt atskaņošanu jums ērtākā laikā.*

#### *Lai atskaņotu radio klipu*

**•** Gaidīšanas režīmā izvēlieties Izvēlne > Palīgrīki > Failu pārvaldnieks > Mūzika > Mani radio ier. > Atvērt.

#### *Lai iestatītu radio kā modinātāja signālu*

- **1** Gaidīšanas režīmā izvēlieties Izvēlne > Palīgrīki > Modinātājs.
- **2** Ritiniet līdz modinātājam un izvēlieties Rediģēt.
- 3 Ritiniet līdz cilnei  $\Box$ .
- **4** Ritiniet līdz Signāla skaņa: > Rediģēt.
- **5** Izvēlieties Radio.
- **6** Izvēlieties Saglabāt
	- *Ja kā modinātāja signālu izvēlaties radio, jābūt pievienotai brīvroku ierīcei. Radio modinātāja zvans tiek atskaņots pa skaļruni.*

#### *Lai ekrānā minimizētu radio*

- **1** Izvēlieties Iespējas > Minimizēt.
- **2** Lai displejā atjaunotu radio ekrānu, gaidīšanas režīmā nospiediet .

## **Ziņapmaiņa**

## **Īsziņas (SMS)**

Nepieciešams pakalpojumu centra numurs, ko nodrošina pakalpojumu sniedzējs un kas ir saglabāts SIM kartē. Numurs, iespējams, jāievada pašam.

#### *Lai iestatītu pakalpojumu centra numuru*

- **1** Gaidīšanas režīmā izvēlieties Izvēlne > Ziņapmaiņa > Iestatījumi > Īsziņa > Pakalpoj. centrs. Ja numurs ir saglabāts SIM kartē, tas tiek parādīts.
- **2** Ja numurs netiek parādīts, ievadiet pakalpojumu centra numuru, iekļaujot starptautisko zīmi + un valsts kodu.
- **3** Izvēlieties Saglabāt

*Sk. [Teksta ievad](#page-28-0)īšana [29](#page-28-0). lpp.*

#### *Lai rakstītu un nosūtītu īsziņu*

- 1 Gaidīšanas režīmā izvēlieties  $\circledast$ .
- **2** Izvēlieties Īsziņa. Uzrakstiet ziņu un izvēlieties Turpināt
- **3** Izvēlieties adresātu, izmantojot Ievadiet tālr. nr. vai Meklēt kontaktos, un izvēlieties Sūtīt.

#### *Lai apskatītu saņemtu īsziņu*

- **1** Tiek parādīts jautājums Saņemta īsziņa. Izvēlieties Jā.
- **2** Ritiniet līdz neizlasītajai ziņai un izvēlieties Skatīt.

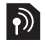

#### ritiniet līdz @ un izvēlieties objektu. **4** Ievadiet tekstu. Nospiediet Turpināt, lai ziņai pievienotu

- objektus.
- **5** Izvēlieties adresātu (Iev. e-pasta adr., Ievadiet tālr. nr., Meklēt kontaktos) un izvēlieties Sūtīt.
	- *Sūtītāja un adresāta tālrunim ir nepieciešams abonements, kas nodrošina multiziņu pakalpojumu.*

#### **This is the Internet version of the user's guide © Print only for private use.**

## **Multiziņas (MMS)**

Multiziņās var būt teksts, attēli, skaņas ieraksti un pielikumi.

*Ir jāiestata multiziņu profils un sava ziņapmaiņas servera adrese. Ja nav izveidots multiziņu profils vai nav ziņu servera, varat automātiski saņemt visus iestatījumus no operatora vai no Web vietas [www.sonyericsson.com/support.](http://www.sonyericsson.com/support)*

#### *Lai izveidotu un nosūtītu multiziņu*

- 1 Gaidīšanas režīmā nospiediet  $\widehat{\mathcal{D}}$ .
- **2** Izvēlieties Multiziņa.

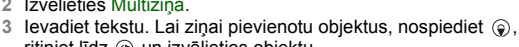

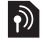

## Kamera

Varat uzņemt attēlus un ieraksītt videoklipus, lai tos apskatītu un saglabātu. Ar kameru uzemtos attēlus var nosūtīt. Kameras attēli tiek saglabāti mapē Izvēlne > Palīgrīki > Failu pārvaldnieks > Kameras albums. Tie tiek saglabāti JPEG formātā.

*Attēli, kas ielādēti no multiziņām, interneta vai izmantojot bezvadu tehnoloģiju Bluetooth™, tiek saglabāti mapē* Attēli*.*

#### *Lai aktivizētu kameru un uzņemtu attēlu*

- 1 Gaidīšanas režīmā izvēlieties ...
- 2 Ritiniet līdz **n**.
- **3** Izvēlieties Fotograf., lai fotografētu.
- **4** Attēli tiek automātiski saglabāti mapē Kameras albums.

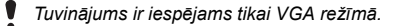

#### *Lai izdzēstu saglabātu attēlu*

- **1** Gaidīšanas režīmā izvēlieties Izvēlne > Palīgrīki > Failu pārvaldnieks > Kameras albums.
- 2 Ritiniet līdz attēlam un nospiediet  $\circled{c}$ .

#### *Lai saglabātu kameras attēlu nosūtītu multiziņā*

- **1** Gaidīšanas režīmā izvēlieties Izvēlne > Palīgrīki > Failu pārvaldnieks > Kameras albums.
- **2** Ritiniet līdz attēlam un izvēlieties Iespējas > Sūtīt > Kā multizinu.
- **3** Izvēlieties Turpināt
- **4** Izvēlieties adresātu, izmantojot Iev. e-pasta adr., Ievadiet tālr. nr. vai Meklēt kontaktos, un izvēlieties Sūtīt.
- *Sk. Lai nosūtītu kameras attē[lu, izmantojot Bluetooth](#page-27-0) [28](#page-27-0). lpp.*

#### *Lai ierakstītu videoklipu*

- 1 Gaidīšanas režīmā izvēlieties . un ritiniet līdz **.**
- **2** Nospiediet Ierakstīt, lai sāktu ierakstīšanu.

#### *Lai pārtrauktu ierakstīšanu*

**•** Nospiediet Beigt, lai automātiski saglabātu videoklipu.

#### *Lai skatītu videoklipus*

- **1** Gaidīšanas režīmā nospiediet Izvēlne > Palīgrīki > Failu pārvaldnieks > Video.
- **2** Izvēlieties videoklipu, ko Atskaņot

## Papildu funkcijas

## **TrackID™**

TrackID™ ir bezmaksas mūzikas atpazīšanas pakalpojums. Meklējiet dziesmu nosaukumus, izpildītājus un albumu nosaukumus. Tālrunī nepieciešami atbilstoši iestatījumi. Sk. *[Internets](#page-24-0)* [25](#page-24-0). lpp.

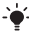

*Informāciju par izmaksām saņemsit no pakalpojumu sniedzēja.*

#### *Lai meklētu informāciju par dziesmu*

**•** Kad dziesma ir dzirdama skaļrunī, gaidīšanas režīmā izvēlieties Izvēlne > Izklaide > TrackID™.

#### *Lai ierakstītu skaņu*

**•** Gaidīšanas režīmā izvēlieties Izvēlne > Izklaide > Skaņas ieraksts.

#### *Lai noklausītos ierakstu*

- **1** Gaidīšanas režīmā izvēlieties Izvēlne > Palīgrīki > Failu pārvaldnieks.
- **2** Ritiniet līdz Mūzika un izvēlieties Atvērt.
- **3** Ritiniet līdz ierakstam un izvēlieties Atskaņot

### <span id="page-24-0"></span>**Internets**

Tālrunī nepieciešami atbilstoši iestatījumi. Ja tālrunī vēl nav norādīti iestatījumi, var:

- **•** Saņemt iestatījumus īsziņā no tīkla operatora.
- **•** Datorā apmeklēt Web vietu *[www.sonyericsson.com/support](http://www.sonyericsson.com/support)* un pieprasīt īsziņu ar iestatījumiem.

#### *Lai izvēlētos interneta profilu*

**•** Gaidīšanas režīmā izvēlieties Izvēlne > Iestatījumi > cilne Savienojumi > Interneta iestat. > Savien. izmantot:. Izvēlieties profilu.

#### *Lai sāktu pārlūkošanu*

- **1** Gaidīšanas režīmā izvēlieties Izvēlne > Internets.
- **2** Izvēlieties Iespējas > Atvērt.
- **3** Izvēlieties iespēju.

## **Failu pārvaldnieks**

Failu pārvaldnieku var izmantot darbam ar tālruņa atmiņā saglabātajiem failiem.

#### *Lai apskatītu informāciju par failiem*

- **1** Gaidīšanas režīmā izvēlieties Izvēlne > Palīgrīki > Failu pārvaldnieks.
- **2** Atrodiet failu un izvēlieties Iespējas > Informācija.

#### *Lai failu pārvaldniekā pārvietotu failu*

- **1** Gaidīšanas režīmā izvēlieties Izvēlne > Palīgrīki > Failu pārvaldnieks.
- **2** Atrodiet failu un izvēlieties Iespējas > Pārvaldīt failus > Pārvietot.
- **3** Izvēlieties iespēju.

#### *Lai failu izdzēstu no failu pārvaldnieka*

- **1** Gaidīšanas režīmā izvēlieties Izvēlne > Palīgrīki > Failu pārvaldnieks.
- 2 Izvēlieties failu un nospiediet  $\circled{c}$ .

#### *Lai apskatītu mapju atmiņas statusu*

**•** Gaidīšanas režīmā izvēlieties Izvēlne > Palīgrīki > Failu pārvaldnieks > Iespējas > Atm. statuss:.

## **Bezvadu tehnoloģija Bluetooth™**

Bezvadu tehnoloģija Bluetooth™ ļauj izveidot bezvadu savienojumus ar citām Bluetooth ierīcēm, piem., Bluetooth austinu. Var:

- **•** vienlaikus izveidot savienojumu ar vairākām ierīcēm;
- **•** apmainīties ar objektiem.
	- *Ieteicamais maksimālais attālums starp divām Bluetooth ierīcēm ir 10 metri (33 pēdas), un starp tām nedrīkst būt nekādi objekti.*

#### *Lai ieslēgtu Bluetooth funkciju*

- **•** Gaidīšanas režīmā izvēlieties Izvēlne > Iestatījumi > cilne Savienojumi > Bluetooth > Ieslēgt.
	- *Pārbaudiet, vai vietējie likumi un noteikumi neierobežo bezvadu tehnoloģijas Bluetooth lietošanu. Ja tās lietošana nav atļauta, Bluetooth funkcijai ir jābūt izslēgtai.*

#### *Lai parādītu vai paslēptu tālruni*

- **•** Gaidīšanas režīmā izvēlieties Izvēlne > Iestatījumi > cilne Savienojumi > Bluetooth > Uztveramība > Tālr. uztverams vai Nav uztverams.
	-

*Ja iestatīta slēpšana, citas ierīces nevar identificēt tālruni, izmantojot bezvadu tehnoloģiju Bluetooth.*

#### *Lai tālruni savienotu pārī ar ierīci*

- **1** Gaidīšanas režīmā izvēlieties Izvēlne > Iestatījumi > cilne Savienojumi> Bluetooth > Manas ierīces > Jauna ierīce, lai meklētu pieejamās ierīces.
- **2** Sarakstā izvēlieties ierīci. Ja nepieciešams, ievadiet piekļuves kodu.

#### *Lai savienotu pārī tālruni ar Bluetooth brīvroku ierīci*

- **1** Gaidīšanas režīmā izvēlieties Izvēlne > Iestatījumi > cilne Savienojumi > Bluetooth > Brīvroku.
- **2** Ja Bluetooth brīvroku ierīci pievienojat pirmoreiz, izvēlieties Jā vai, ja savienojat pārī ar citu Bluetooth brīvroku ierīci, izvēlieties Brīvroku > Manas brīvr. ier. > Jauna brīvr. ierīce. Pārliecinieties, vai brīvroku ierīce ir sagatavota savienošanai pārī.

#### *Lai saņemtu objektu*

- **1** Gaidīšanas režīmā izvēlieties Izvēlne > Iestatījumi > cilne Savienojumi > Bluetooth > Uztveramība > Tālr. uztverams.
- **2** Saņemot objektu, izpildiet ekrānā redzamos norādījumus.

#### <span id="page-27-0"></span>*Lai nosūtītu kameras attēlu, izmantojot Bluetooth*

- **1** Gaidīšanas režīmā izvēlieties Izvēlne > Palīgrīki > Failu pārvaldnieks > Kameras albums.
- **2** Ritiniet līdz attēlam un izvēlieties Iespējas > Sūtīt > Pa Bluetooth.

## <span id="page-28-0"></span>**Teksta ievadīšana**

Ir divas teksta ievades metodes: vairākspiedienu un jutīgā teksta ievade.

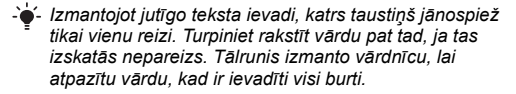

#### *Lai ievadītu tekstu, izmantojot vairākspiedienu metodi*

- **Spiediet (a)–(a), līdz tiek parādīts vajadzīgais burts.**
- Nospiediet  $\left( \overline{\text{H}} \overline{\text{H}} \right)$ . lai pievienotu atstarpi.
- **Nospiediet (issaure lai ievadītu pieturzīmes.**

#### *Lai ievadītu tekstu, izmantojot jutīgo teksta ievadi*

- **•** Piem., ja vēlaties rakstīt angļu valodas vārdu "Land", nospiediet  $(5)$ ,  $(2)$ ,  $(6)$ ,  $(3)$ ,
- **•** Ja tiek parādīts vajadzīgais vārds vai pieturzīme, nospiediet  $(\overline{\text{max}})$ , lai to akceptētu un ievadītu atstarpi. Lai akceptētu vārdu, nepievienojot atstarpi, nospiediet ...
- **•** Ja netiek parādīts vajadzīgais vārds vai pieturzīme, vairākas reizes nospiediet (\*) vai ... lai apskatītu citus vārdus.

#### *Lai pievienotu vārdu vārdnīcai*

- **1** Rakstot ziņu, izvēlieties Iespējas > Burtot vārdu.
- **2** Ievadiet vārdu, izmantojot vairākspiedienu ievadi, un izvēlieties Ielikt.

#### *Kā lietot taustiņus*

- Lai mainītu ievades metodi, nospiediet un turiet (\*am).
- **•** Lai pārslēgtos no lielajiem burtiem uz mazajiem un pretēji, nospiediet (\*a/A).
- Lai mainītu rakstīšanas valodu, nospiediet un turiet  $\left(\overline{\mu_{\alpha}}\right)$ .
- **•** Lai izdzēstu rakstzīmes, nospiediet  $\circledcirc$ .
- Lai izdzēstu visu vārdu, nospiediet un turiet  $\circled{c}$ .
- Lai ievadītu ciparus, nospiediet un turiet  $(\overline{0+})$ – $(\overline{9})$ .

## **Signāli**

Kā modinātāja zvana signālu var iestatīt skaņu vai radio. Modinātājs zvana arī tad, ja tālrunis ir izslēgts.

#### *Lai iestatītu modinātāju*

- **1** Gaidīšanas režīmā izvēlieties Izvēlne > Palīgrīki > Modinātājs.
- **2** Ritiniet līdz modinātājam un izvēlieties Rediģēt.
- **3** Ritiniet līdz Laiks un izvēlieties Rediģēt.
- **4** Ievadiet laiku un izvēlieties Labi > Saglabāt

#### *Lai iestatītu modinātāja signālu*

- **1** Gaidīšanas režīmā izvēlieties Izvēlne > Palīgrīki > Modinātāji.
- **2** Ritiniet līdz modinātājam un izvēlieties Rediģēt.
- **3** Ritiniet līdz cilnei .
- **4** Ritiniet līdz Signāla skaņa: un izvēlieties Rediģēt.
- **5** Atrodiet un izvēlieties modinātāja signālu. Izvēlieties **Saglabāt**

#### *Lai izslēgtu modinātāja skaņu*

- **•** Kad skan modinātāja zvans, nospiediet jebkuru taustiņu.
- **•** Lai atkārtotu modinātāju, izvēlieties Atlikt.

#### *Lai izslēgtu modinātāju*

**•** Kad skan modinātāja zvans, izvēlieties Izslēgt.

## **Avārijas dienestu izsaukšana**

Tālrunis ļauj izmantot starptautiskos avārijas dienestu izsaukšanas numurus, piem., 112 un 911. Tas nozīmē, ka jebkurā valstī šos numurus var izmantot ārkārtas zvaniem ar tālrunī ievietotu SIM karti vai bez tās, ja ir pieejams GSM tīkls.

#### *Lai piezvanītu uz avārijas dienestu izsaukšanas numuru*

**•** Gaidīšanas režīmā ievadiet 112 (starptautiskais avārijas dienestu izsaukšanas numurs) un nospiediet  $\mathcal{F}$ .

#### *Lai apskatītu vietējos avārijas dienestu izsaukšanas numurus*

- **•** Gaidīšanas režīmā izvēlieties Izvēlne > Kontakti.
- **•** Ritiniet līdz Jauns kontakts > Iespējas > Īpašie numuri > Avār.dien. numuri.

## **Zvana signāli un motīvi**

Izmantojiet motīvus, lai mainītu ekrāna izskatu.

#### *Lai izvēlētos zvana signālu*

**•** Gaidīšanas režīmā izvēlieties Izvēlne > Iestatījumi > cilne Skaņas un signāli > Zvana signāls un zvana signālu.

#### *Lai iestatītu vibrosignālu*

**•** Gaidīšanas režīmā izvēlieties Izvēlne > Iestatījumi > cilne Skaņas un signāli > Vibrosignāls un kādu no iespējām.

#### *Lai izvēlētos taustiņu skaņu*

**•** Gaidīšanas režīmā izvēlieties Izvēlne > Iestatījumi > cilne Skaņas un signāli > Taustiņu skaņa un kādu no iespējām.

#### *Lai izvēlētos motīvu*

**•** Gaidīšanas režīmā izvēlieties Izvēlne > Iestatījumi > cilne Displejs > Motīvi un motīvu.

#### *Lai fotoattēlu lietotu kā fonu*

- **1** Gaidīšanas režīmā izvēlieties Izvēlne > Palīgrīki > Failu pārvaldnieks > Kameras albums.
- **2** Ritiniet līdz attēlam un izvēlieties Iespējas > Lietot kā > fonu.

#### *Lai ierakstīto radio klipu izmantotu par zvana signālu*

**•** Gaidīšanas režīmā izvēlieties Izvēlne > Palīgrīki > Failu pārvaldnieks > Mūzika > Mani radio ier.

## **Atslēgas**

### **SIM kartes atslēga**

SIM kartes atslēga no nesankcionētas izmantošanas aizsargā abonementu, nevis tālruni. Ja nomaināt SIM karti, tālrunis darbosies arī ar jauno SIM karti. Vairākums SIM karšu to iegādes brīdī ir slēgtas. Ja SIM kartes atslēga ir aktivizēta, PIN (Personal Identity Number — personiskais identitātes numurs) ir jāievada ikreiz, kad ieslēdzat tālruni. Ja PIN ievadāt nepareizi trīs reizes pēc kārtas, SIM karte tiek bloķēta. Par to informē paziņojums PIN ir bloķēts. Lai to atbloķē- tu, ievadiet tīkla operatora izsniegto PUK kodu. Lai to atbloķētu, ir jāievada PUK (Personal Unblocking Key — personiskā atbloķēšanas atslēga). PIN un PUK izsniedz tīkla operators.

*Ja, mainot PIN, tiek parādīts paziņojums* Nepareizs PIN Atlikuši mēģinājumi:*, PIN vai PIN2 esat ievadījis nepareizi.*

#### *Lai atbloķētu SIM karti*

- **1** Kad tiek parādīts paziņojums PIN ir bloķēts. Lai to atbloķētu, ievadiet tīkla operatora izsniegto PUK kodu., ievadiet PUK kodu un izvēlieties Labi.
- **2** Ievadiet jaunu PIN kodu un izvēlieties Labi.
- **3** Ievadiet jauno PIN vēlreiz, lai to apstiprinātu, un izvēlieties Labi.

#### *Lai ieslēgtu vai izslēgtu SIM kartes bloķēšanu*

- **1** Gaidīšanas režīmā izvēlieties Izvēlne > Iestatījumi > cilne Vispārīgi > Drošība > Atslēgas > SIM aizsardzība > Aizsardzība > Ieslēgts.
- **2** Ievadiet PIN un izvēlieties Labi.

#### *Lai labotu PIN*

- **1** Gaidīšanas režīmā izvēlieties Izvēlne > Iestatījumi > cilne Vispārīgi > Drošība > Atslēgas > SIM aizsardzība > Mainīt PIN.
- **2** Ievadiet PIN un izvēlieties Labi.
- **3** Ievadiet jaunu PIN kodu un izvēlieties Labi.
- **4** Ievadiet jauno PIN vēlreiz, lai to apstiprinātu, un izvēlieties Labi.

#### *Lai labotu PIN2*

- **1** Gaidīšanas režīmā izvēlieties Izvēlne > Iestatījumi > cilne Vispārīgi > Drošība > Atslēgas > SIM aizsardzība > Mainīt PIN2.
- **2** Ievadiet PIN2 un izvēlieties Labi.
- **3** Ievadiet jaunu PIN2 kodu un izvēlieties Labi.
- **4** Ievadiet jauno PIN2 vēlreiz, lai to apstiprinātu, un izvēlieties Labi.

## **Tālruņa atslēga**

Tālruņa atslēga aizsargā tālruni pret nesankcionētu izmantošanu gadījumos, ja tas tiek nozagts un SIM karte nomainīta. Tālruņa atslēgas kodu (pēc noklusējuma tas ir 0000) var mainīt uz jebkuru personisku četrciparu kodu. Ja tālruņa atslēga ir iestatīta uz Automātiski, tālruņa atslēgas kods ir jāievada tikai tad, ja tālrunī tiek ievietota cita SIM karte.

#### *Lai ieslēgtu tālruņa atslēgu*

- **1** Gaidīšanas režīmā izvēlieties Izvēlne > Iestatījumi > cilne Vispārīgi > Drošība > Atslēgas > Tālr. aizsardzība > Aizsardzība > Ieslēgts.
- **2** Ievadiet tālruņa atslēgas kodu un izvēlieties Labi.

#### *Lai mainītu tālruņa atslēgu*

- **1** Gaidīšanas režīmā izvēlieties Izvēlne > Iestatījumi > cilne Vispārīgi > Drošība > Atslēgas > Tālr. aizsardzība  $>$  Mainīt kodu.
- **2** Ievadiet pašreizējo kodu un izvēlieties Labi.
- **3** Ievadiet jaunu kodu un izvēlieties Labi.
- **4** Ievadiet jauno kodu vēlreiz, lai to apstiprinātu, un izvēlieties Labi.
	- *Ja aizmirsīsit jauno kodu, tālrunis būs jānodod vietējam Sony Ericsson preču izplatītājam.*

#### *Lai atbloķētu tālruni*

- **1** Gaidīšanas režīmā izvēlieties Izvēlne > Iestatījumi > cilne Vispārīgi > Drošība > Atslēgas > Tālr. aizsardzība > Aizsardzība > Izslēgts.
- **2** Ievadiet tālruņa atslēgas kodu un izvēlieties Labi.

## Problēmu novēršana

Dažas no problēmām var novērst, vienīgi sazinoties ar pakalpojumu sniedzēju, bet lielāko daļu problēmu varat novērst pats. Pirms sava tālruņa nodošanas remontā izņemiet SIM karti.

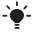

*Lai iegūtu plašāku informāciju, apmeklējiet Web vietu [www.sonyericsson.com/support.](http://www.sonyericsson.com/support)*

### **Atmiņas ietilpība un darbības ātrums**

Ja kādu laiku neesat restartējis tālruni, var rasties ar atmiņas ietilpību un ātrdarbību saistītas problēmas. Restartējiet tālruni, lai uzlabotu tā ietilpību.

- **1** Izslēdziet tālruni un noņemiet akumulatora vāciņu.
- **2** Izņemiet un atkal ievietojiet tālruņa akumulatoru.
- **3** Uzlieciet atpakaļ akumulatora vāciņu un ieslēdziet tālruni.

### **Sākotnējie iestatījumi**

Ja rodas kādas ar tālruni saistītas problēmas, piem., mirgo vai sastingst displejs vai ir navigācijas problēmas, ir jāatjauno tālruņa sākotnējie iestatījumi.

- **•** Gaidīšanas režīmā izvēlieties **Izvēlne** > **Iestatījumi** > cilne **Vispārīgi** > **Sākotnējie iestat.** > **Atjaunot iestatīj.** un kādu no iespējām.
	- **Atjaunot iestatīj.** *visas tālrunī veiktās izmaiņas tiek dzēstas, un tiek atjaunoti noklusējuma iestatījumi.* **Atjaunot visu** *— no tālruņa tiek izdzēsti visi lietotāja dati, piem., kontakti, ziņas, attēli un skaņas.*

### **Tālruni nevar ieslēgt. Kā rīkoties?**

Veiciet tālruņa akumulatora uzlādi, līdz tas ir pilnībā uzlādēts. Pievienojiet lādētāju (pārliecinieties, vai uz lādētāja attēlotā strāvas ikona ir vērsta uz augšu) un 2,5 stundas veiciet tālruņa akumulatora uzlādi. Iespējams, ka tālruņa akumulatora uzlādes pirmajās 30 minūtēs akumulatora ikona netiek rādīta.

### **Kāds ir mana tālruņa atslēgas kods?**

Tālruņa atslēga aizsargā tālruni pret nesankcionētu izmantošanu. Ja tālrunī tiek ievietota cita SIM karte, ir jāievada tālruņa atslēgas kods. Noklusējuma tālruņa atslēgas kods ir **0000**.

### **Ko nozīmē šie kļūdu ziņojumi?**

#### **PIN ir bloķēts**

Trīs reizes pēc kārtas ir ievadīts nepareizs PIN kods. SIM karte tagad ir bloķēta. Atbloķējiet SIM karti, ievadot PUK kodu, ko tīkla operators nodrošina kopā ar PIN kodu.

- **1** Ievadiet PUK kodu un izvēlieties **Labi**.
- **2** Ievadiet jaunu PIN kodu un izvēlieties **Labi**.
- **3** Ievadiet jauno PIN vēlreiz, lai to apstiprinātu, un izvēlieties **Labi**.

#### **Ievietojiet SIM karti**

SIM karte nav pareizi ievietota vai arī tā ir bojāta vai netīra. Veiciet kādu no šīm darbībām:

- **•** Izņemiet SIM karti un ievietojiet to pareizi.
- **•** Notīriet SIM kartes un tālruņa savienotājus ar mīkstu otu, audumu vai vati.
- **•** Pārbaudiet, vai SIM karte nav bojāta.
- **•** Sazinieties ar savu tīkla operatoru, lai iegūtu jaunu SIM karti.

### We, **Sony Ericsson Mobile Communications AB** of Nya Vattentornet

SE-221 88 Lund, Sweden declare under our sole responsibility that our product **Sony Ericsson type AAB-1022161-BV**

and in combination with our accessories, to which this declaration relates is in conformity with the appropriate standards EN 301 511:V9.0.2, EN 300 328:V1.7.1, EN 301 489-7:V1.3.1, EN 301 489-17:V1.2.1 and EN 60950-1:2006, following the provisions of, Radio Equipment and Telecommunication Terminal Equipment Directive 1999/5/EC.

Lund, March 2008

Poli Demito -

<sup>M</sup>ēs izpildām R&TTE direktīvas (1999/5/EK) prasības. Shoji Nemoto, Head of Product Business Group GSM/UMTS

#### **FCC Statement**

This device complies with Part 15 of the FCC rules. Operation is subject to the following conditions: (1) This device may not cause harmful interference, and  $(2)$  This device must accept any interference received.

including interference that may cause undesired operation.<br>Any change or modification not expressly approved by Sony Ericsson

may void the user's authority to operate the equipment.

This equipment has been tested and found to comply with the limits for a Class B digital device, pursuant to Part 15 of the FCC Rules. These limits are designed to provide reasonable protection against harmful interference in a residential installation. This equipment generates, uses and can radiate radio frequency energy and, if not installed and used in accordance with the instructions, may cause harmful interference to radio communications.

However, there is no guarantee that interference will not occur in a particular installation.

If this equipment does cause harmful interference to radio or television reception, which can be determined by turning the equipment off and on. the user is encouraged to try to correct the interference by one or more of the following measures:

- Reorient or relocate the receiving antenna.

- Increase the separation between the equipment and receiver.

- Connect the equipment into an outlet on a circuit different from that to which the receiver is connected.

- Consult the dealer or an experienced radio/TV technician for help.

#### **Industry Canada Statement**

This device complies with RSS-210 of Industry Canada. Operation is subject to the following two conditions: (1) this device may not cause interference, and (2) this device must accept any interference, including interference that may cause undesired operation of the device. This Class B digital apparatus complies with Canadian ICES-003. Cet appareil numérique de la classe B est conforme à la norme NMB-003 du Canada.

**Sony Ericsson R306**<br>GSM 900/1800/1900<br>So lietotāja rokasgrāmatu ir izdevusi kompānija Sony Ericsson Mobile Communícations ĂB vai tās vietējā filiāle bez jebkādas garantijas.<br>Kompānija Sony Ericsson Mobile Communications AB jebkūrā laikā un bez brīdinājuma var veikt šajā lietotāja rokasgrāmatā uzlabojumus un<br>izmaiņas, ja tas ir nepieciešams tipogrāfijas kļūdu vai neprecizitāšu dēļ<br>pašreizējā informācijā vai programmu un/vai iekārtu uzlabojumu dēļ. Šāda veida izmaiņas tiks iekļautas šīs lietotāja rokasgrāmatas nākamajos<br>izdevumos.<br>Visas tiesības aizsargātas.

#### $\circledcirc$  Sony Ericsson Mobile Communications AB, 2008

Izdevuma numurs: 1211-5495.1

Lūdzu, ievērojiet: daži tīkli nenodrošina atsevišķus šajā lietotāja<br>rokasgrāmatā minētos pakalpojumus. Tas attiecas arī uz GSM starptautisko avārijas dienestu izsaukšanas numuru 112. Ja neesat<br>pārliecināts, vai varat izmantot konkrētu pakalpojumu, lūdzu, sazinieties<br>ar savu tīkļa operatoru vai pakalpojumu sniedzēju. Lūdzu, izlasiet sadaļu<br>Svarīga Visi attēli ir izmantoti tikai ilustratīvos nolūkos un, iespējams, precīzi

Tālrunī var lejupielādēt, glabāt vai pārsūtīt papildu saturu, piem., zvana signālus. Šāda satura izmantošanu var ierobežot vai aizliegt trešās puses, ieskaitot aizliegumu atbilstoši piemērojamam autortiesību likumam, bet neaprobežojoties ar to. Jūs, un nevis Sony Ericsson, esat atbildīgs par tālrunī lejupielādētu saturu vai saturu, ko pārsūtāt no sava tālruņa. Pirms lietojat jebkādu papildu saturu, lūdzu, pārbaudiet, vai jums ir atbilstošās licences vai cita veida pilnvaras. Kompānija Sony Ericsson negarantē jebkāda papildu satura vai citas trešās puses satura precizitāti, integritāti vai kvalitāti. Kompānija Sony Ericsson nekādā gadījumā neatbild par jebkāda veida nepareizu papildu satura vai citas trešās puses satura izmantošanu. Sony ir Sony Corporation preču zīme vai reģistrēta preču zīme. Ericsson ir Telefonaktiebolaget LM Ericsson preču zīme vai reģistrēta preču zīme. Predictive Text Technology tiek izmantota saskaņā ar Zi Corporation izsniegto licenci. Preču zīme Bluetooth un tās logotipi pieder uzņēmumam Bluetooth SIG, Inc., un kompānija Sony Ericsson šīs zīmes izmanto atbilstoši licencei. Liquid Identity logotips un TrackID ir Sony Ericsson Mobile Communications AB preču zīmes vai reģistrētas preču zīmes. TrackID™ mūziku nodrošina Gracenote Mobile. Šo produktu aizsargā noteiktas Microsoft intelektuālā īpašuma tiesības. Ja jums nav atbilstošas Microsoft licences, šādas tehnoloģijas lietošana vai izplatīšana ārpus šī produkta ir aizliegta. Java un visas ar Java saistītās preču zīmes un logotipi ir Sun Microsystems, Inc. ASV un citās valstīs reģistrētas preču zīmes vai preču zīmes.

1. Ierobežojumi: programmatūra ir konfidenciāla, ar autortiesībām aizsargāta korporācijai Sun piederoša informācija, un visas tās kopijas ir korporācijas Sun un/vai tās licencētāju īpašums. Klients nedrīkst modificēt, dekompilēt, disasemblēt, atšifrēt, ekstrahēt vai citādi dekonstruēt programmatūru. Programmatūru nedrīkst iznomāt, piešķirt vai licencēt nedz pilnībā, nedz kādu tās daļu.

2. Eksportēšanas noteikumi: programmatūra, ieskaitot tās tehniskos datus, ir pakļauta ASV eksporta kontroles likumdošanai, ieskaitot ASV Eksporta administrēšanas aktu (U.S. Export Administration Act) un ar to saistītos noteikumus, kā arī uz to var attiekties citu valstu eksporta vai importa noteikumi. Klients piekrīt stingri ievērot visus šāda veida noteikumus un apliecina, ka viņa pienākumos ietilpst licenču iegūšana, lai eksportētu, reeksportētu vai importētu programmatūru. Programmatūru nedrīkst lejupielādēt vai citādā veidā eksportēt vai atkārtoti eksportēt (i) uz Kubu, Irāku, Irānu, Ziemeļkoreju, Lībiju, Sudānu, Sīriju (šis saraksts tiek regulāri pārskatīts) un jebkuru citu valsti, kurai ASV ir noteikusi preču embargo, kā arī šādu valstu pavalstniekiem un iedzīvotājiem un (ii) jebkuram, kas iekļauts ASV Finanšu ministrijas Īpaši izraudzīto valstu sarakstā vai ASV Komercdepartamenta Liegto pasūtījumu tabulā. Tiesību ierobežojumi: lietošanu, pavairošanu un izpaušanu ASV valdībā regulē attiecīgie Tehnisko datu un datorprogrammatūras tiesību pantu DFARS 252.227-7013(c) (1) (ii) un FAR 52.227-19(c) (2) ierobežojumi. Visas pārējās preču zīmes un autortiesības ir attiecīgo uzņēmumu īpašums.

Visas šajā dokumentā tieši nepiešķirtās tiesības ir aizsargātas.

[www.sonyericsson.com](http://www.sonyericsson.com)

### Sony Ericsson

**Sony Ericsson Mobile Communications AB SE-221 88 Lund, Sweden**

1211-5495.1

Printed in Country

**This is the Internet version of the user's guide © Print only for private use.**